## Configure i-mscp to navigate behind a proxy

When connecting to the outside there's one can use proxy server to avoid part of the risk of being infected by using a list of trusted sites where you are connecting. On a server that has to be configured in serveral places, here are the places where you will have to configure the navigation proxy in order for it to work.

## **Apt-get**

If you are on debian, you will have to configure the server to download its updates via proxy, you have to edit the file /etc/apt/apt.conf.d/proxy-guess and set it to:

Acquire::http::Proxy "http://user:password@proxy.example.com:3128/";

## **I-mscp engine**

The perl engine of i-mscp installer relies on curl to download the information from the internet. To configurate curl through a proxy, you will have to create a file /root/.curlrc with a content like this:

proxy = http://user:password@proxy.example.com:3128

This is used to retrieve all the imscp addons (core components not directly developed by i-mscp team) such as roundcube, phpmyadmin or ajaxplorer.

## Software packages

They are downloaded currently via file\_get\_contents(), using a proxy is more complex with this option, the approach in that case should be something like this

From:

https://wiki.i-mscp.net/ - i-MSCP Documentation

Permanent link:

https://wiki.i-mscp.net/doku.php?id=start:howto:navigationproxy&rev=1357721656

Last update: 2013/01/09 08:54

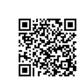